## CENTRO UNIVERSITÁRIO FEI

DOUGLAS DE RIZZO MENEGHETTI

CLASSE L'ATEX DA FEI PARA CRIAÇÃO DE TRABALHOS ACADÊMICOS: de acordo com o guia de 2016 da biblioteca

> São Bernardo do Campo 2017

## DOUGLAS DE RIZZO MENEGHETTI

# CLASSE L'HEX DA FEI PARA CRIAÇÃO DE TRABALHOS ACADÊMICOS: de acordo

com o guia de 2016 da biblioteca

Classe LATEX da FEI para criação de trabalhos acadêmicos de acordo com o guia de 2016 da biblioteca

São Bernardo do Campo 2017

Ficha catalográfica

Folha de aprovação

Esta dedicatória está aqui para que a função de dedicatória seja testada.

### AGRADECIMENTOS

Agradecemos a Donald Knuth pela criação do TEX, a Leslie Lamport pelo L'ERX e a toda a comunidade de desenvolvedores que continua dando suporte e criando pacotes para melhorar a qualidade dos documentos escritos. Agradecimentos especiais são estendidos aos membros da TEX *Stack Exchange* pela divisão do fardo de criar documentos com belas tipografias. Agradece-se também os mantenedores da *[Comprehensive TEX Archive Network](#page-13-0)* (CTAN), por hospedar a classe e garantir sua distribuição em todas as maiores distribuições de LATEX nos principais sistemas operacionais, além de enviar-me e-mails toda vez que subo uma versão errada da classe.

"A good scientist is a person with original ideas. A good engineer is a person who makes a design that works with as few original ideas as possible. There are no prima donnas in engineering."

Freeman Dyson

#### RESUMO

O TEX é um sistema de formatação de textos baseado em uma *mark-up language*, criado em 1978 por Donald Knuth e ampliado com uma série de macros por Leslie Lamport, dando à luz o LATEX. Utilizado com frequência na área acadêmica, foram criadas classes em LATEX para satisfazer às regras de formatação dos mais variados órgãos, sociedades, institutos e universidades. Baseada nos padrões da ABNT, a biblioteca da FEI criou seu próprio guia para formatação de trabalhos acadêmicos, o qual originou, extra-oficialmente, a classe fei.cls. Neste guia, os usuários serão guiados no uso dessa classe, desde a criação de elementos pré-textuais (capa, folha de rosto, ficha catalográfica, epígrafe, dedicatória, sumário, listas de figuras, tabelas, algoritmos, siglas e símbolos), passando pelo corpo do texto e elementos pós-textuais (índice remissivo, referências bibliográficas, apêndices e anexos) e terminando com uma explicação referente à instalação dos pré-requisitos e compilação de um trabalho dissertativo com todos os recursos que a classe pode oferecer.

Keywords: LATEX. FEI.

## ABSTRACT

Abstract goes here. Keywords: Keywords. Go. Here.

# LISTA DE ILUSTRAÇÕES

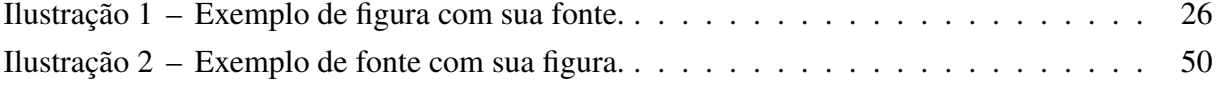

## LISTA DE TABELAS

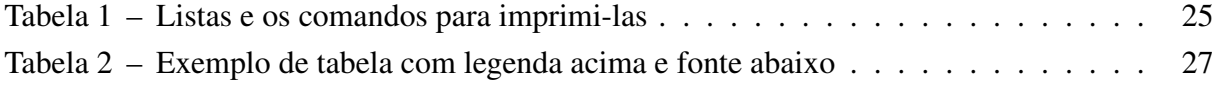

## LISTA DE ALGORITMOS

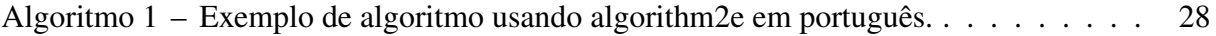

## LISTA DE TEOREMAS

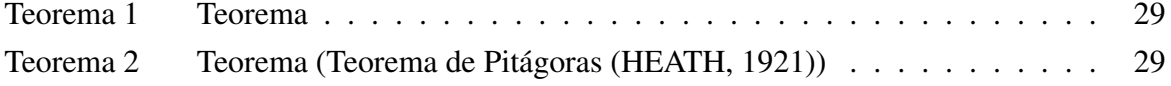

## LISTA DE ABREVIATURAS

- <span id="page-13-1"></span>ABNT Associação Brasileira de Normas Técnicas.
- <span id="page-13-4"></span>abnT<sub>E</sub>X *Absurd Norms for T<sub>E</sub>X*.<br>CQD como se queria demons
- como se queria demonstrar.
- <span id="page-13-0"></span>CTAN *Comprehensive TEX Archive Network*.
- <span id="page-13-2"></span>FEI Fundação Educacional Inaciana.
- <span id="page-13-3"></span>QED *quod erat demonstrandum*.

## LISTA DE SÍMBOLOS

- <span id="page-14-4"></span>*a<sup>t</sup>* aptidão média observada na geração *[t](#page-14-0)*.
- <span id="page-14-6"></span>*δ* menor comprimento de *[H](#page-14-1)*.
- <span id="page-14-3"></span>*f* aptidão média observada de *[H](#page-14-1)*.
- <span id="page-14-1"></span>*H* Esquema.
- <span id="page-14-7"></span>*l* tamanho do código.
- <span id="page-14-2"></span>*m* número de cadeias pertences a *[H](#page-14-1)* na geração *[t](#page-14-0)*.
- <span id="page-14-9"></span>*o* ordem de *[H](#page-14-1)*.
- <span id="page-14-5"></span>*p* probabilidade de ruptura de *[H](#page-14-1)*.
- <span id="page-14-8"></span>*p<sup>c</sup>* probabilidade de cruzamento.
- <span id="page-14-10"></span>*p<sup>m</sup>* probabilidade de mutação.
- <span id="page-14-0"></span>*t* Geração.

## SUMÁRIO

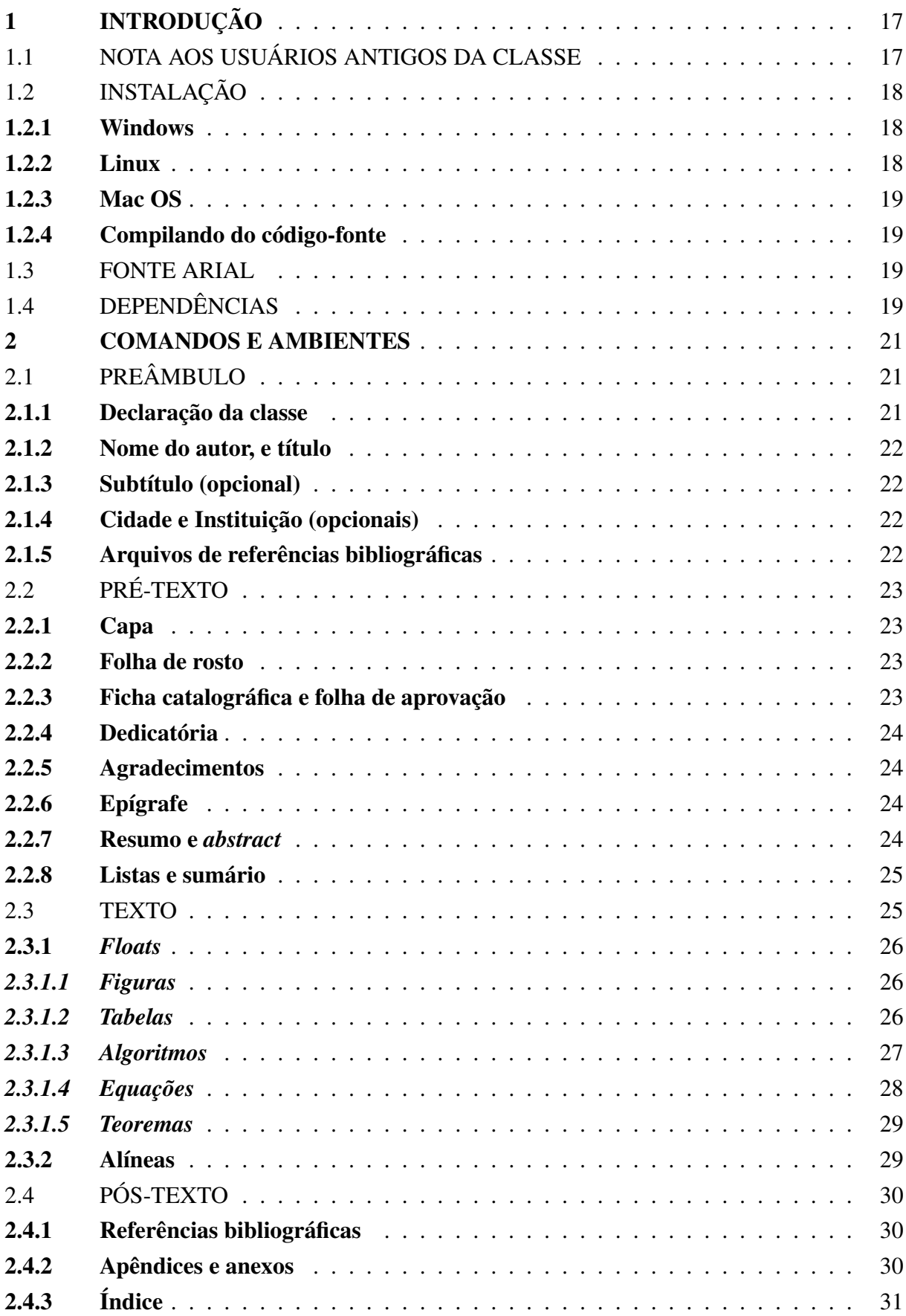

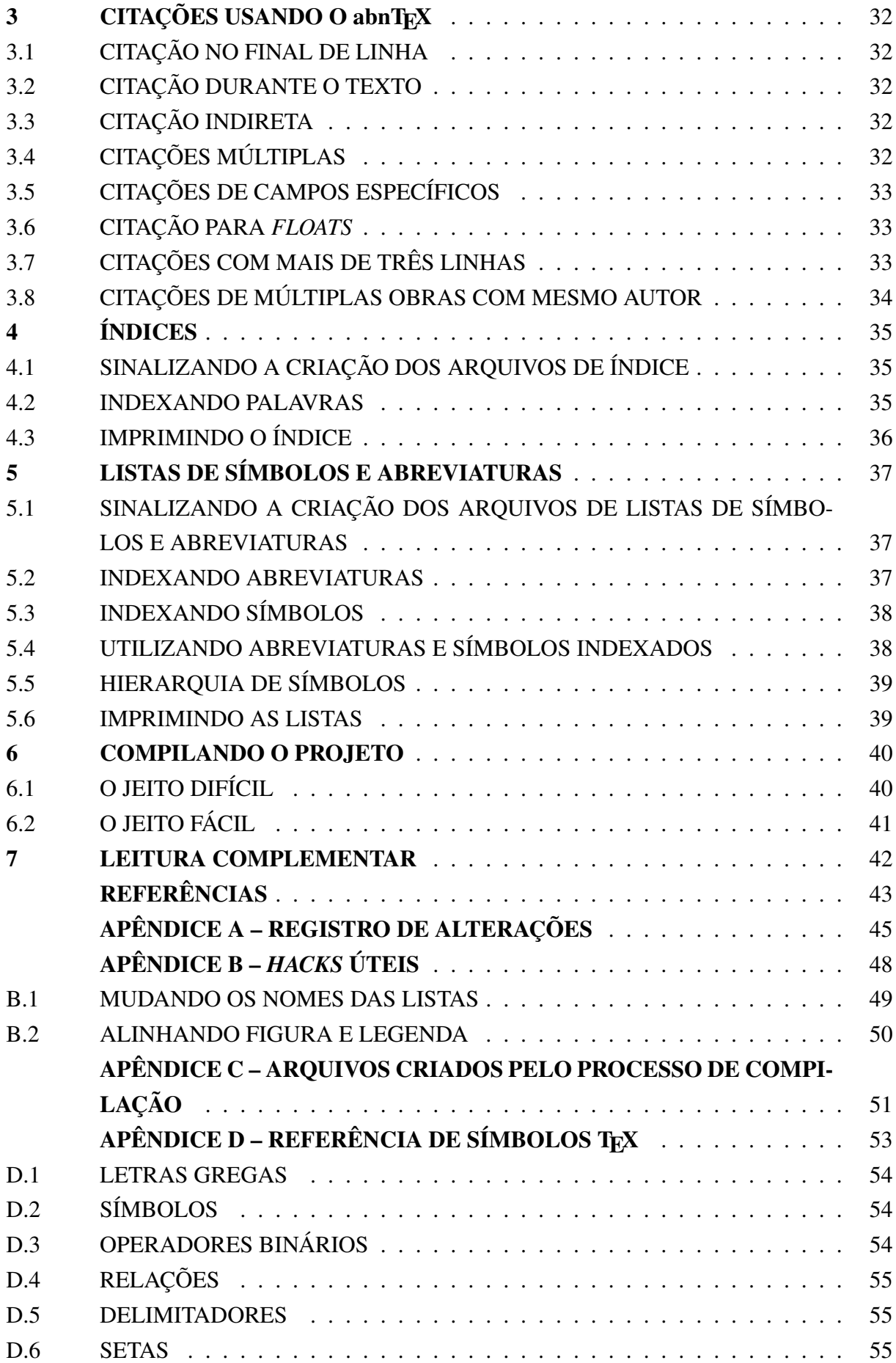

![](_page_17_Picture_3.jpeg)

## <span id="page-18-2"></span><span id="page-18-0"></span>1 INTRODUÇÃO

Inspirado nas diversas normas da [Associação Brasileira de Normas Técnicas \(ABNT\)](#page-13-1) para produção de trabalhos acadêmicos, a biblioteca do Centro Universitário [Fundação Edu](#page-13-2)[cacional Inaciana \(FEI\)](#page-13-2) criou um guia, cuja última versão data de 2016, o qual dita as regras que os alunos devem seguir na formatação de suas monografias, dissertações e teses. Guiados por este manual (e mais uma dezena de dissertações corrigidas pelas bibliotecárias), nasceu o arquivo fei.cls, uma classe de documentos LATEX especializada na criação de trabalhos aca-dêmicos para alunos da [FEI.](#page-13-2) Com ela, os alunos podem utilizar seus conhecimentos em LATEX para criar seus documentos, deixando a formatação complexa do documento a cargo da classe.

A escrita da classe que formata o texto foi realizada tendo-se como referência principal o guia disponível pela biblioteca (nesta versão, o guia utilizado desde 2015). Trabalhos corrigidos e reuniões subsequentes com as bibliotecárias também serviram de referencial para refinar algumas funcionalidades da classe, assim como realizar adições não cobertas pelo guia, como algoritmos e teoremas.

Para facilitar a escrita do texto final, alguns comandos/ambientes já existentes foram modificados e novos comandos e ambientes foram adicionados. Desta forma, espera-se que o autor tenha menos trabalho com a formatação do texto do que com a escrita do mesmo.

O texto é organizado da seguinte forma: a seção [1.2](#page-19-0) lista os passos para instalação do LATEX, da classe e de suas dependências nos principais sistemas operacionais; a seção [2](#page-22-0) enumera os comandos e ambientes, tanto novos quanto redefinidos do LATEX, necessários para a criação do corpo do trabalho acadêmico; a seção [3](#page-33-0) explica o uso do abnTEX e exemplifica o uso de seus diversos comandos de citação; o capítulo [4](#page-36-0) disserta sobre os programas necessários para a criação do índice remissivo e os comandos utilizados para se indexar termos no decorrer do texto; a seção [5](#page-38-0) explica ao autor como criar listas de abreviaturas e símbolos; a seção [6](#page-41-0) ensina a compilar um projeto utilizando a classe fei.cls com todas as suas funcionalidades. O apêndice A mantém um resgistro de alterações da classe em suas diferentes versões. O apêndice B explica cada um dos arquivos criados pelo processo de compilação, com o propósito de instruir e exemplificar o uso de um apêndice. Já o apêndice C disponibiliza uma lista dos principais símbolos matemáticos disponíveis no TFX.

### <span id="page-18-1"></span>1.1 NOTA AOS USUÁRIOS ANTIGOS DA CLASSE

Em sua versão 3, a classe LATEX da FEI deixa de utilizar o pacote biblatex-abnt para formatação de referências e passa a utilizar o novo pacote biblatex-abnt, o qual possui como dependências o pacote biblatex e o programa *Biber*, todos disponíveis nas distribuições comuns do LATEX.

Isso significa que usuários de versões antigas da classe não mais usarão o comando bibtex para geração das referências e sim o comando biber. Para conferir mais mudanças, ler as seções [2.1.5](#page-23-3) e [2.4.1](#page-31-1) para se familiarizar com a nova forma de adicionar arquivos bib ao projeto e imprimir as referências, assim como a seção [6.1,](#page-41-1) onde todos os comandos necessários para a compilação de um documento estão disponíveis.

Adicionalmente, os *templates* que acompanham a classe foram devidamente atualizados para exemplificar as mudanças.

### <span id="page-19-0"></span>1.2 INSTALAÇÃO

Esta seção guia o leitor na instalação do LATEX, da classe e dos diferentes pacotes e programas necessários para utilizar todas as funcionalidades dela.

## <span id="page-19-1"></span>1.2.1 Windows

A opção mais simples para instalação do LATEX no Windows é o aplicativo MikTEX (<http://miktex.org>). Tenha certeza de escolher a opção que permite ao software baixar pacotes em falta do repositório online e, na primeira vez que compilar seu projeto, todos os pacotes serão baixados. Tanto a classe da FEI como todas suas dependências estão disponíveis no MikTEX.

Alternativamente, é possível utilizar o gerenciador de pacotes do MikT<sub>E</sub>X para selecionar os pacotes a serem baixados. A lista destes pacotes está disponível na seção [1.4.](#page-20-3)

#### <span id="page-19-2"></span>1.2.2 Linux

O LATEX é frequentemente disponibilizado para as maiores distribuições Linux por meio de seus gerenciadores de pacotes. No Ubuntu, por exemplo, é necessária a instalação do TEX Live através do apt-get. Recomenda-se optar pela instalação completa, através do pacote texlive-full.

É necessário enfatizar que a versão do TEX Live disponível nos repositórios do sistema operacional nem sempre é a versão mais recente, a qual pode sempre ser encontrada na página oficial do TEX Live, <https://www.tug.org/texlive/>.

Com a versão mais recente do T<sub>EX</sub> Live instalada, é possível usar o *T<sub>E</sub>X Live Manager*, o gerenciador de pacotes do TEX Live, para baixar todos os pacotes necessários, inclusive a classe da FEI, sob o nome fei.

## <span id="page-20-0"></span>1.2.3 Mac OS

No Mac, o LATEX pode ser instalado através do MacTEX (<http://tug.org/mactex/>), uma compilação completa do T<sub>E</sub>X Live para Mac.

O MacTEX nem sempre possui a versão mais recente dos pacotes do repositório oficial do TEX. Nesse caso, a opção é baixar a classe diretamente do [CTAN](#page-13-0) ou da página do projeto no GitHub.

#### <span id="page-20-1"></span>1.2.4 Compilando do código-fonte

A classe também pode ser baixada diretamente do GitHub, ou compilada do códigofonte. O repositório do projeto  $1$  possui todos os arquivos necessários para o procedimento. Para tanto, clone o repositório para um diretório e compile-o usando o Makefile disponível.

O processo de compilação requer que todas as dependências da classe já estejam instaladas. O único arquivo necessário para formatação dos trabalhos acadêmicos é a classe fei.cls, a qual deve ser mantida no mesmo diretório do arquivo tex do trabalho do aluno.

#### <span id="page-20-2"></span>1.3 FONTE ARIAL

Por ser uma fonte True Type de autoria da Microsoft, as fontes da família Arial não são disponibilizadas nativamente por distribuições LATEX como o MikTEX e o TEX Live. Para utilizá-las, é necessário instalá-las separadamente. As instruções para instalação das fontes estão disponíveis no site do TEX*Users Group*[2](#page-20-5) .

- a) Fazer download do script<sup>[3](#page-20-6)</sup>;
- b) Instalar o script usando o aplicativo texlua: texlua install-getnonfreefonts ;
- c) Rodar o script:  $q$ etnonfreefonts  $--all.$

Após isso, é necessário utilizar a opção arial na declaração da classe, no início do arquivo tex: \documentclass[arial]{fei}.

## <span id="page-20-3"></span>1.4 DEPENDÊNCIAS

A partir da versão 3, aclasse da FEI foi criada tendo a classe memoir como base, o que permitiu com que a classe da FEI fosse personalizada, em sua maioria, através do uso de comandos nativos do LATEX, reduzindo o número de pacotes do qual ela depende.

No entanto, ainda é necessário enfatizar a necessidade de instalação de alguns pacotes, listados e descritos mais abaixo, dos quais a classe fei.cls depende para seu funcionamento

<span id="page-20-4"></span><sup>1</sup><http://github.com/douglasrizzo/Classe-Latex-FEI>

<span id="page-20-5"></span><sup>2</sup>http://tug.org/fonts/getnonfreefonts/

<span id="page-20-6"></span><sup>3</sup>http://tug.org/fonts/getnonfreefonts/install-getnonfreefonts

<span id="page-21-0"></span>correto. Estes pacotes estão disponíveis nas distribuições do MikTEX (para Windows), MacTEX (para Mac OS) e TEX Live (para Linux e Mac OS).

- a) algorithm2e: provê comandos para a escrita de algoritmos;
- b) amsthm: possibilita criação de teoremas (e derivados);
- c) babel: escolha de línguas (importado pacote para português e inglês);
- d) biblatex: pacote que substitui o BibTEX no tratamento de referências bibliográficas;
- e) biblatex-abnt: formata citações e referências de acordo com o padrão [ABNT](#page-13-1) 6023;
- f) caption: altera a formatação de certas legendas;
- g) chngcntr: redefine a numeração dos *floats* tabelas, figuras, algoritmos e equações;
- h) csquotes: proporciona suporte a aspas para diferentes idiomas;
- i) enumitem: formatação de alíneas;
- j) fontenc: codificação 8 bits para as fontes de saída do PDF (normalmente, elas têm 7 bits);
- k) glossaries: permite a criação de listas de símbolos e abreviaturas;
- l) graphicx: importação e utilização de imagens;
- m) hyperref: gera os links entre referências no PDF;
- n) icomma: define a vírgula como separador de decimais no ambiente matemático (padrão português brasileiro);
- o) ifthen: permite a utilização de condições na geração do texto;
- p) imakeidx: permite a criação de um índice remissivo ao fim do texto;
- q) inputenc: permite a entrada de caracteres em formato UTF-8 nos arquivos tex;
- r) lmodern: carrega a família de fontes *Latin Modern*, que possui maior abrangência de caracteres;
- s) mathtools: extensões para facilitar a escrita de fórmulas matemáticas (inclui o pacote amsmath);
- t) morewrites: permite ao LaTeX escrever em mais de 16 arquivos auxiliares simultaneamente;
- u) pdfpages: faz a inclusão de páginas em PDF no documento final;
- v) thmtools: conjunto de macros para o pacote amsthm;
- w) times: carrega fonte Times New Roman;
- x) uarial: carrega fonte URW Arial.

Os scripts de alguns programas TEX, como o makeglossaries, são dependentes da linguagem Perl, a qual vem instalada por padrão em alguns sistemas operacionais. Para os usuários de Windows, no entanto, o Perl deve ser instalado separadamente e pode ser encontrado em <https://www.perl.org/>.

#### <span id="page-22-3"></span><span id="page-22-0"></span>2 COMANDOS E AMBIENTES

Este capítulo descreve os comandos disponibilizados pela classe. Ele é separado em quatro seções: a seção [2.1](#page-22-1) disserta sobre os comandos a serem utilizados antes do início do texto; a seção [2.2](#page-24-0) auxilia na declaração dos elementos pré-textuais do documento; a seção [2.3](#page-26-2) descreve a estrutura do texto e outros elementos a serem utilizados durante a produção deste, como *floats*; a seção [2.4](#page-31-0) disserta sobre os elementos pós-textuais, a saber, referências, apêndices, anexos e índice remissivo.

## <span id="page-22-1"></span>2.1 PREÂMBULO

No preâmbulo do texto são declaradas as propriedades globais do documento, como a classe que rege a formatação geral do texto e novos comandos a serem utilizados no decorrer do texto. O preâmbulo da classe fei.cls contém os seguintes elementos que devem ser declarados no preâmbulo:

#### <span id="page-22-2"></span>2.1.1 Declaração da classe

A declaração da classe é feita da seguinte forma:

\documentclass[opções]{fei}

A classe da FEI pode receber as seguintes opções:

- a) rascunho: Caso o autor ainda não possua a folha de aprovação e a ficha catalográfica, esta opção insere páginas demarcando o local que estes documentos tomarão;
- b) xindy: configura o *xindy* como programa de indexação a ser utilizado (mais sobre isso no capítulo [4\)](#page-36-0);
- c) sublist: configura o pacote glossaries para que sub-listas de símbolos sejam usadas. Mais sobre sub-listas na seção [5.5;](#page-40-0)
- d) algo-as-figure: configura o pacote algorithm2e para que algoritmos sejam listados na lista de ilustrações. Essa configuração é preferível, uma vez que a formatação das legendas e da lista de algoritmos, no presente, não condiz com as recomendações do guia da biblioteca;
- e) twoside: a atualização de 2015 do guia da biblioteca recomenda que trabalhos acadêmicos com mais de 100 páginas sejam impressos em formato frente-e-verso. Por ser derivada da classe memoir, a classe da FEI pode receber algumas opções nativas de memoir. Um exemplo de opção que pode ser útil é twoside, a qual alterna o tamanho das margens direita e esquerda das páginas, assim como a posição da numeração, permitindo realizar uma impressão frente-e-verso de melhor qualidade. Alterações adicionais foram realizadas para que todos os elementos

pré-textuais sejam corretamente iniciados nas páginas ímpares, como recomenda o guia e a norma. É importante reparar, contudo, que a utilização de twoside acarreta no aumento do número de páginas, uma vez que os versos de algumas páginas no pré-texto podem ser deixados em branco em prol da norma.

- f) acronym: sinaliza a configuração da lista de abreviaturas;
- g) symbols: sinaliza a configuração da lista de símbolos.

#### <span id="page-23-0"></span>2.1.2 Nome do autor, e título

O nome do autor e o título da obra são inseridos utilizando os comandos nativos do  $BTRX$ \author{autor} e \title{titulo}. Eles são posteriormente utilizados na criação da capa e folha de rosto do trabalho, formatados sob as normas da biblioteca. Para trabalhos com mais de um autor, os nomes dos autores devem ser separados pelo comando  $\and$  ou  $\setminus$ , como no exemplo:

\author{Leonardo \and Douglas}

#### <span id="page-23-1"></span>2.1.3 Subtítulo (opcional)

Uma vez que as normas da biblioteca demandam formatações específicas para o título e subtítulo do documento (título em letras maiúsculas na capa, seguido do subtítulo em letras normais, separados por ":"), foi criado o comando \subtitulo{}, o qual recebe o texto referente ao subtítulo do texto. Este comando pode ser usado, preferencialmente, após o comando \title{} no preâmbulo do documento. Título e subtítulo também aparecem na folha de rosto.

#### <span id="page-23-2"></span>2.1.4 Cidade e Instituição (opcionais)

Os comandos \cidade{} e \instituicao{} recebem os nomes da cidade e instituição de ensino para substituí-los na capa e folha de rosto. São comandos opcionais criados por questão de compatibilidade, ou caso outras instituições queiram usar a classe. Seus valorespadrão são "São Bernardo do Campo" e "Centro Universitário FEI", respectivamente.

#### <span id="page-23-3"></span>2.1.5 Arquivos de referências bibliográficas

Em TEX, as referências bibliográficas são mantidas em um ou mais arquivos de extensão bib, preferencialmente no mesmo diretório do arquivo tex do trabalho. Os arquivos bib utilizados pelo trabalho devem ser referenciados no preâmbulo do texto utilizando o comando \addbibresource{ref.bib}. Mais de um arquivo pode ser referenciado, utilizando-se o comando \addbibresource{} mais de uma vez.

Para saber como imprimir a lista de referências bibliográficas na seção pós-textual so trabalho, confira a seção [2.4.1.](#page-31-1)

#### <span id="page-24-0"></span>2.2 PRÉ-TEXTO

O pré-texto do documento engloba todos os elementos textuais que precedem o corpo da obra. A seguir são listados os elementos pré-textuais suportados pela classe fei.cls e os respectivos comandos para a criação de cada um deles.

#### <span id="page-24-1"></span>2.2.1 Capa

A capa do trabalho é inserida através do comando \maketitle, o qual foi modificado para criar uma página no formato da biblioteca. O comando utiliza o nome fornecido em \ author{}, o título em \title{}, o subtítulo de \subtitulo{} juntamente com o ano corrente para gerar a capa.

### <span id="page-24-2"></span>2.2.2 Folha de rosto

A folha de rosto recebe um texto pré-definido, de acordo com o nível do trabalho escrito (monografia, dissertação ou tese). Este texto pode ser encontrado no guia da biblioteca e deve ser colocado dentro do ambiente folhaderosto. Por exemplo,

```
\begin{folhaderosto}
```
Dissertação de Mestrado apresentada ao Centro Universitário da FEI para obtenção do título de Mestre em Engenharia Elétrica, orientado pelo Prof. Dr. Nome do Orientador. \end{folhaderosto}

#### <span id="page-24-3"></span>2.2.3 Ficha catalográfica e folha de aprovação

Os comandos \fichacatalografica e \folhadeaprovacao inserem, respectivamente, a ficha catalográfica e a folha de aprovação do trabalho no local onde o comando foi chamado. O comando \folhadeaprovacao procura pelo arquivo ata.pdf na pasta raiz do arquivo tex e o insere no documento. O comando \fichacatalografica executa uma função semelhante, procurando pelo arquivo ficha.pdf.

Caso você ainda não possua estes arquivos, mas queira visualizar o documento com páginas que demarquem a posição das futuras folha de aprovação e ficha catalográfica, é possível compilar o projeto passando a opção rascunho na declaração da classe, da seguinte forma: \documentclass[rascunho]{fei}.

## <span id="page-25-0"></span>2.2.4 Dedicatória

O comando \dedicatoria{} recebe um argumento com a dedicatória desejada e o insere na posição especificada pelo guia da biblioteca. Por exemplo:

\dedicatoria{A quem eu quero dedicar o texto}.

#### <span id="page-25-1"></span>2.2.5 Agradecimentos

O ambiente de agradecimentos não possui nenhuma propriedade especial, somente centraliza o título e deixa o texto que se encontra entre seu begin e end na formatação esperada.

```
\begin{agradecimentos}
A quem se deseja agradecer.
\end{agradecimentos}
```
#### <span id="page-25-2"></span>2.2.6 Epígrafe

A epígrafe possui um formato especial, da mesma forma que a dedicatória. Este comando recebe dois parâmetros, sendo o primeiro a epígrafe e o segundo o autor da mesma.

*Nota:* O guia da FEI requer que a referência da epígrafe esteja presente no final do trabalho. O comando \nocite{obra} pode ser usado para que a referência apareça ao final do texto, sem aparecer na epígrafe.

Exemplo: \epigrafe{Haw-Haw!}{Nelson Muntz \nocite{muntz\_book }}

## <span id="page-25-3"></span>2.2.7 Resumo e *abstract*

O ambiente resumo é destinado à inserção do resumo em português do trabalho, enquanto o ambiente abstract contém o resumo em inglês. A única diferença entre os dois ambientes está no fato de abstract possuir o comando  $\setminus$ selectlanguage{english} no início, enquanto resumo utiliza \selectlanguage{brazil}. Palavras-chave podem ser inseridas ao final desses ambientes utilizando, no resumo, o comando \palavraschave {...} e no *abstract*, o comando \keyword{...}. Lembrando que as palavras-chave devem ser separadas manualmente por ponto final.

```
\begin{resumo}
Resumo vem aqui.
\palavraschave{\LaTeX{}. FEI.}
\end{resumo}
```

```
\begin{abstract}
Abstract goes here.
\keyword{Keywords. Go. Here.}
\end{abstract}
```
## <span id="page-26-1"></span>2.2.8 Listas e sumário

A classe da FEI permite a impressão de listas de figuras, tabelas, algoritmos, teoremas, abreviaturas e símbolos usando os comandos nativos do LATEX, redefinidos para aderirem aos padrões da biblioteca. Também é possível inserir um sumário. A tabela [1](#page-26-0) enumera os comandos para inserção das listas e do sumário.

![](_page_26_Picture_147.jpeg)

<span id="page-26-0"></span>Tabela 1 – Listas e os comandos para imprimi-las

Fonte: Autor

## <span id="page-26-2"></span>2.3 TEXTO

Sob a nomenclatura do guia da biblioteca, o texto pode ser estruturado utilizando até 5 níveis de títulos de seção. Isso se traduz no uso dos 5 níveis disponibilizados nativamente pelo LATEX: capítulo, seção, subseção, subsubseção e parágrafo. Para isso, são usados os comandos nativos do LATEX para divisão do texto:  $\char`>char`$  \chapter{...}, \section{...}, \ subsection{...}, \subsubsection{...} e \paragraph{...}. Estes comandos inserem os títulos de suas respectivas divisões de acordo com o guia e são usados posteriormente na criação automática do sumário.

Ao utilizar \chapter{...} e \section{...}, é necessário inserir manualmente os títulos em letras maiúsculas para garantir que os mesmos aparecem em letras maiúsculas tanto no sumário como no texto, garantindo a aderência ao guia.

<span id="page-27-0"></span>Figura 1 – Exemplo de figura com sua fonte.

Fonte: [Lamport, 1994.](#page-44-2)

#### <span id="page-27-1"></span>2.3.1 *Floats*

As regras da biblioteca definem formatações distintas para os diferentes tipos de *float* disponibilizados pelo LATEX. A seguir, serão descritas as diferentes formas de utilizar cada um deles.

#### <span id="page-27-2"></span>*2.3.1.1 Figuras*

A partir de 2015, o guia de formatação da biblioteca padroniza as legendas de figuras e tabelas com a mesma formatação. Na parte superior da figura, coloca-se seu título, numeração e legenda em tamanho padrão 12 e, abaixo da figura, coloca-se sua fonte em tamanho 10. Para a criação da legenda superior da figura, utiliza-se o comando \caption{}, enquanto que, para a legenda inferior, foi criado o comando \smallcaption{}, o qual constitui uma interface simples para a formatação diferenciada da legenda inferior e, caso desejado, pode ser substituído por:

```
\captionsetup{font=small}
\caption*{...}
```
A figura [1](#page-27-0) demonstra a inserção de uma figura usando o LATEX, assim como a inserção das legendas superior e inferior utilizando a formatação nativa.

```
\begin{figure}
    \centering
\caption{Exemplo de figura com sua fonte.}
    \includegraphics[...]{...}
    \smallcaption{Fonte: Autor.}
    \end{figure}
```
#### <span id="page-27-3"></span>*2.3.1.2 Tabelas*

Da mesma forma que figuras, o guia da biblioteca é bem específico quanto às legendas de tabelas: legenda principal em cima da tabela e fonte abaixo. Para satisfazer esta regra, deve-

![](_page_27_Picture_12.jpeg)

se utilizar o mesmo processo descrito para as figuras. Um exemplo pode ser visto na tabela [2.](#page-28-0)

```
\begin{table}[ht!]
      \caption{Legenda da tabela}
      \begin{tabular}{|c|c|c|c|}
            [...]
      \end{tabular}
 \smallcaption{Fonte: Autor.}
\end{table}
```
## <span id="page-28-0"></span>Tabela 2 – Exemplo de tabela com legenda acima e fonte abaixo

![](_page_28_Picture_153.jpeg)

Fonte: Autor

#### <span id="page-28-1"></span>*2.3.1.3 Algoritmos*

Apesar de estar ausente no guia, a biblioteca permite a inserção de algoritmos no corpo do texto. O pacote algorithm2e fornece diversos comandos para a escrita e formatação de pseudo-códigos em diversos idiomas. A formatação configurada na classe da FEI reflete as recomendações da biblioteca e padrões encontrados na literatura. A lista a seguir contém todos os comandos do algorithm2e que foram traduzidos para o português e, logo após, um exemplo de como usar alguns desses comandos. Para mais informações, consulte o manual do algorithm2e.

```
\SetKwInput{Entrada}{Entrada}
\SetKwInput{Saida}{Sa\'ida}
\SetKwInput{Dados}{Dados}
\SetKwInput{Resultado}{Resultado}
\SetKw{Ate}{at\'e}
\SetKw{Retorna}{retorna}
\SetKwBlock{Inicio}{in\'icio}{fim}
\SetKwIF{Se}{SenaoSe}{Senao}
      {se}{ent\~ao}{sen\~ao se}{sen\~ao}{fim se}
\SetKwSwitch{Selec}{Caso}{Outro}
      {selecione}{faça}{caso}{sen\~ao}{fim caso}{fim selec}
\SetKwFor{Para}{para}{fa\c{c}a}{fim para}
```

```
\SetKwFor{ParaPar}{para}{fa\c{c}a em paralelo}{fim para}
\SetKwFor{ParaCada}{para cada}{fa\c{c}a}{fim para cada}
\SetKwFor{ParaTodo}{para todo}{fa\c{c}a}{fim para todo}
\SetKwFor{Enqto}{enquanto}{fa\c{c}a}{fim enqto}
\SetKwRepeat{Repita}{repita}{at\'e}
```
## Exemplo:

```
\begin{algorithm}
       \left\{\text{Vector }\left(X\right)\right\}\Saida{Vetor \(Y\)}
       \ParaCada{variável \(x_i \in X\)}{
              \backslash (y i = x i^2\)
       }
       \Retorna \(Y\)
       \caption{Exemplo de algoritmo usando algorithm2e em
          português.}
       \label{lst:alg}
\end{algorithm}
```
Algoritmo 1 – Exemplo de algoritmo usando algorithm2e em português.

```
1 Entrada: Vetor X
2 Saída: Vetor Y
3 para cada variável x_i \in X faça
4 y_i = x_i^25 fim
6 retorna Y
```
## <span id="page-29-1"></span>*2.3.1.4 Equações*

O guia da biblioteca também dita que todas as equações devem vir acompanhadas de numeração entre parênteses. O ambiente equation insere essa numeração à direita da equação. Adicionalmente, o pacote mathtools permite que uma equação seja referenciada durante o texto utilizando o comando \eqref{label\_da\_equacao}, cuja funcionalidade é semelhante à do comando \ref{}, porém com a adição dos parênteses.

<span id="page-29-2"></span>
$$
e^{i\pi} + 1 = 0\tag{1}
$$

A equação [\(1\)](#page-29-2) foi criada utilizando o seguinte código:

```
\begin{equation} \label{eq:euler}
e^{\hat{i}\pi}\end{equation}
```
## <span id="page-30-2"></span>*2.3.1.5 Teoremas*

É comum encontrar, na literatura de exatas, teoremas e seus derivados, tipografados de maneira diferenciada. Em LATEX, a classe amsthm permite que teoremas sejam escritos em seus próprios ambientes e formatados de acordo, como no seguinte exemplo:

```
\begin{teorema}
Exemplo de teorema.
\end{teorema}
```
Resultado:

<span id="page-30-0"></span>Teorema 1. Exemplo de teorema.

Caso um teorema possua um nome ou referência, essa informação pode ser passada entre colchetes, como uma opção do ambiente:

\begin{teorema}[Teorema de Pitágoras \cite{obra}]

<span id="page-30-1"></span>Teorema 2 – Teorema de Pitágoras [\(HEATH, 1921\)](#page-44-0). Em qualquer triângulo retângulo, o quadrado do comprimento da hipotenusa é igual à soma dos quadrados dos comprimentos dos catetos.

A classe da FEI disponibiliza os ambientes *axioma, teorema, lema, hipotese, proposicao, conjectura, paradoxo, corolario, definicao* e *exemplo*, com chamada e numeração em negrito e texto com formatação padrão, como nos teoremas [1](#page-30-0) e [2.](#page-30-1) Também há o ambiente *prova*, utilizado para se demonstrar alguma propriedade mencionada, o qual não é numerado e tem sua chamada em itálico. O término de um teorema, denominado "como se queria demonstrar" (CQD), do latim *[quod erat demonstrandum](#page-13-3)* (QED), é representado pelo símbolo □, denominado "lápide".

### <span id="page-30-3"></span>2.3.2 Alíneas

Segundo o padrão da biblioteca, "se houver necessidade de enumerar diversos assuntos dentro de uma seção, deve-se utilizar alíneas ordenadas alfabeticamente por letras minúsculas seguidas de parênteses com margem de 1,25 cm". Para que não houvesse problemas de formatação, o ambiente itemize foi redirecionado para utilizar o enumerate e este passa a utilizar letras para a sequência de items (como utilizado na seção [1.4\)](#page-20-3). Alíneas em segundo nível são iniciadas pelo caractere *en dash* (–).

- a) Primeiro item;
- b) Segundo item;
	- Primeiro sub-item;
	- Segundo sub-item.
- c) Terceiro item extremamente grande utilizado para testar se as linhas das alíneas são alinhadas verticalmente no início, como demanda o guia de 2016.

## <span id="page-31-0"></span>2.4 PÓS-TEXTO

Fazem parte dos elementos pós-textuais as referências bibliográficas, apêndices, anexos e o índice remissivo. Este capítulo descreve os comandos para *inserção* destes elementos. Os capítulos seguintes instruirão como *criá-los*.

#### <span id="page-31-1"></span>2.4.1 Referências bibliográficas

A lista de referências bibliográficas, contidas em um ou mais arquivos bib e referenciadas assim como descrito na seção [2.1.5,](#page-23-3) é inserida no trabalho através do comando \ printbibliography. Repare, contudo, que apenas as obras referenciadas no texto através dos comandos de citação são listadas nas referências bibliográficas.

#### <span id="page-31-2"></span>2.4.2 Apêndices e anexos

O LATEX possui o comando nativo \appendix que, quando utilizado, transforma os capítulos subsequentes em apêndices.

```
\chapter{Último capítulo}
...
\appendix
\chapter{Primeiro apêndice}
...
\chapter{Segundo apêndice}
...
```
Ao contrário dos apêndices, o LATEX não possui um comando nativo para declarar anexos. Para isso, foi criado o comando \anexos que transforma os capítulos subsequentes em anexos.

```
\chapter{Último capítulo ou anexo}
...
\anexos
\chapter{Primeiro anexo}
...
\chapter{Segundo anexo}
...
```
## <span id="page-32-0"></span>2.4.3 Índice

A biblioteca permite a criação de um índice remissivo de palavras, para que estas sejam encontradas com maior facilidade no decorrer do trabalho. O capítulo, [4](#page-36-0) explica com detalhes os diferentes programas e comandos envolvidos na indexação de palavras e compilação dos arquivos de índices, mas, por motivos de completude, o comando para se imprimir o índice é \printindex.

### <span id="page-33-5"></span><span id="page-33-0"></span>3 CITAÇÕES USANDO O ABNTEX

O *[Absurd Norms for TEX](#page-13-4)* (abnTEX) (<http://www.abntex.net.br/>) é um conjunto de macros (comandos e ambientes) que busca seguir as normas da [ABNT](#page-13-1) para formatos acadêmicos. O pacote completo do abnT<sub>E</sub>X fornece tanto uma classe para a formatação do texto quanto um pacote para a formatação das referências bibliográficas. Para a formatação correta das citações e referências de acordo com o padrão da biblioteca da [FEI,](#page-13-2) foi importado o pacote biblatex-abnt, que utiliza o modelo autor-data.

As seções a seguir disponibilizam exemplos dos comandos mais comuns. Para uma lista detalhada, o leitor é referenciado ao manual do biblatex-abnt.

## <span id="page-33-1"></span>3.1 CITAÇÃO NO FINAL DE LINHA

A citação no final de linha deve deixar os nomes dos autores, seguido do ano, entre parenteses e em letras maiúsculas. Este resultado pode ser obtido utilizando o comando \cite {obra}.

Exemplo: Este texto deveria ser uma referência  $\cite{turn950}. \rightarrow E$ ste texto deveria ser uma referência [\(TURING, 1950\)](#page-45-0).

#### <span id="page-33-2"></span>3.2 CITAÇÃO DURANTE O TEXTO

Para que a citação seja feita durante o texto, o nome do autor é formatado somente com as iniciais maiúsculas e o ano entre parenteses. O pacote da abnT<sub>E</sub>X fornece o comando \textcite{obra} para este caso.

Exemplo: Segundo \textcite{haykin99a}, este texto deveria ser uma referência.  $\rightarrow$  Segundo [Haykin \(1999\),](#page-44-3) este texto deveria ser uma referência.

## <span id="page-33-3"></span>3.3 CITAÇÃO INDIRETA

Quando se deseja citar uma obra a qual o autor não possui acesso direto a ela, pode-se citar uma outra obra que, por sua vez, cita a primeira. O [abnTEX](#page-13-4) disponibiliza esse tipo de citação através do comando \apud{obra\_inacessivel}{obra\_acessivel}.

Exemplo: \apud{kahneman2011}{stewart2012} formata a citação de forma semelhante a [\(KAHNEMAN, 2011](#page-44-4) apud [STEWART, 2012\)](#page-45-1).

### <span id="page-33-4"></span>3.4 CITAÇÕES MÚLTIPLAS

Os comandos \cites{obra\_1}{...}{obra\_n} e \textcites{obra\_1}{}...}{ obra\_m} também possibilitam a utilização de citações múltiplas.

<span id="page-34-3"></span>Exemplos:

 $\text{Cites}$ {Mcc43}{kurzweil2013}{haykin99a}  $\rightarrow$  (Mcc43[KURZWEIL, 2013;](#page-44-5) [HAYKIN, 1999\)](#page-44-3).

\textcites{clarke19932001}{hamlet}{art1} → [Clarke e Kubrick \(1993\),](#page-44-6) [Shakespeare, Raffel e Bloom \(2003\)](#page-45-2) e [Knuth \(1997\).](#page-44-7)

## <span id="page-34-0"></span>3.5 CITAÇÕES DE CAMPOS ESPECÍFICOS

Para citar o nome do autor em linha, utilize o comando  $\c{$ iteauthor\*{obra}.  $\citeauthor*{galilei}_dialoque_1953} \rightarrow Galilei$  $\citeauthor*{galilei}_dialoque_1953} \rightarrow Galilei$ Para citar o nome do autor em letras maiúsculas, utilize \citeauthor { obra }.  $\cite{qalilei dialogue 1953} \rightarrow (GALILEI)$  $\cite{qalilei dialogue 1953} \rightarrow (GALILEI)$ Para citar o ano de uma obra, utilize \citeyear{obra}.  $\cite{galilei_dialoque_1953} \rightarrow (1953)$  $\cite{galilei_dialoque_1953} \rightarrow (1953)$ 

## <span id="page-34-1"></span>3.6 CITAÇÃO PARA *FLOATS*

No caso das citações que devem ser feitas em *floats*, como ilustrações e tabelas, foi criado o comando \citefloat{} um comando específico que reflete as recomendações da biblioteca. O objetivo principal deste comando é ser utilizado dentro de  $\smallsetminus$ smallcaption{}, para que a fonte do *float* seja referenciada corretamente.

Fonte:  $\c{citefloat}{kerniqhan1988}. \rightarrow$  Fonte: [Kernighan; Ritchie; Eje](#page-44-9)[klint, 1988.](#page-44-9)

## <span id="page-34-2"></span>3.7 CITAÇÕES COM MAIS DE TRÊS LINHAS

O único tipo de citação que independe do pacote abntex2cite é a citação com mais de três linhas. De acordo com o guia da biblioteca, ela deve ter recuo de 4 cm da margem esquerda, letra de tamanho 10 pt, espaçamento simples e não deve conter aspas nem recuo ao início do parágrafo. No LATEX, os ambientes responsáveis por tais citações são quote (para citações de um parágrafo) e quotation (para citações com mais de um parágrafo).

Exemplo:

I propose to consider the question, 'Can machines think?' This should begin with definitions of the meaning of the terms 'machine' and 'think'. The definitions might be framed so as to reflect so far as possible the normal use of the words, but this attitude is dangerous. If the meaning of the words 'machine' and 'think' are to be found by examining how they are commonly used it is difficult to escape the conclusion that the meaning and the answer to the question, 'Can machines think?' is to be sought in a statistical survey such as a Gallup poll. But this is absurd. Instead of attempting such a definition I shall replace the question by another, which is closely related to it and is expressed in relatively unambiguous words. [\(TURING, 1950\)](#page-45-0)

## <span id="page-35-0"></span>3.8 CITAÇÕES DE MÚLTIPLAS OBRAS COM MESMO AUTOR

Essa seção demonstra a formatação de citações quando o(s) primeiro(s) autor(es) de uma obra é(são) o(s) mesmo(s).

Por exemplo, os trabalhos de [Rocha et al. \(2005\),](#page-45-3) [Rocha et al. \(2014\)](#page-45-4) e [Rocha et al.](#page-45-5) [\(2016\)](#page-45-5) possuem todos o mesmo primeiro autor; os dois primeiros trabalhos possuem os mesmos primeiro e segundo autores. Por ser possível diferenciar entre as obras através das diferentes datas, não é necessário adicionar nenhuma informação extra à citação. Citações entre parênteses para os mesmos trabalhos tomam a seguinte forma: [\(ROCHA et al., 2005;](#page-45-3) [ROCHA et al., 2014;](#page-45-4) [ROCHA et al., 2016\)](#page-45-5).

Já nos trabalhos de [Duan et al. \(2012a\),](#page-44-10) [Duan et al. \(2012b\)](#page-44-11) e [Duan et al. \(2014\),](#page-44-12) é necessário diferenciar as duas primeiras obras devido às datas semelhantes. Citações entre parênteses para os mesmos trabalhos tomam a seguinte forma: [\(DUAN et al., 2012a;](#page-44-10) [DUAN](#page-44-11) [et al., 2012b;](#page-44-11) [DUAN et al., 2014\)](#page-44-12).

## <span id="page-36-3"></span><span id="page-36-0"></span>4 ÍNDICES

Assim como as referências são geradas por um programa a parte (o BibT<sub>EX</sub>), a criação de índices remissivos também o é. Neste quesito, o *MakeIndex* é o programa pioneiro na geração de índices e é parte integrante de todas as instalações do LATEX. Contudo, o *MakeIndex* foi codificado com suporte apenas para o idioma inglês, o que significa que palavras que contêm caracteres mais exóticos – como acentos ou cedilha – não serão organizados corretamente. Para solucionar este problema, usuários de Linux possuem como opção secundária o *xindy*, um outro gerador de índices que possui as mesmas funcionalidades e aceita os mesmos comandos do *MakeIndex*, porém com suporte a uma infinidade de idiomas.

Para ambos os casos, foi importado o pacote imakeidx, o qual permite selecionar entre o *MakeIndex* e o *xindy* em suas opções. O *MakeIndex* é o motor padrão de indexação; para utilizar o *xindy*, é necessário declarar esta opção ao carregar a classe, da seguinte forma: \documentclass[xindy]{fei}

Como o *xindy* não é parte integrante do LAT<sub>EX</sub>, ensinamos como instalá-lo no capítulo [1.2.](#page-19-0) Também é necessário executar um passo adicional na compilação do projeto, o qual é explicado no capítulo [6.](#page-41-0)

## <span id="page-36-1"></span>4.1 SINALIZANDO A CRIAÇÃO DOS ARQUIVOS DE ÍNDICE

Para que o LATEX crie os arquivos auxiliares que serão lidos pelo *MakeIndex*, é necessário sinalizar o compilador para que essa criação seja feita. Isso é feito adicionando o comando  $\setminus$ makeindex ao preâmbulo de seu texto.

#### <span id="page-36-2"></span>4.2 INDEXANDO PALAVRAS

Para que uma palavra apareça posteriormente no índice, é necessário indexá-la. Para isso, usa-se o comando \index{palavra}, o qual inclui "palavra" no arquivo auxiliar de indexação.

Exemplo:  $[\dots]$  a biblioteca do Centro Universitário  $\in$   $\mathbb{F}E$  [FEI](#page-13-2) utiliza um modelo baseado na norma da \index{ABNT}[ABNT](#page-13-1) [. . . ]

É possível indexar uma palavra mais de uma vez, para que todas as páginas nas quais esta palavra apareceu apareçam no índice.

Para aprender dicas avançadas na criação de índices mais complexos, recomenda-se a leitura da documentação do *MakeIndex* (<http://www.ctan.org/pkg/makeindex>) assim como de [Mittelbach e Goossens \(2004\),](#page-44-13) que disserta tanto sobre o *xindy* como *MakeIndex*.

## <span id="page-37-0"></span>4.3 IMPRIMINDO O ÍNDICE

A impressão do índice é feita utilizando o comando \printindex, o qual, além de imprimir o índice, inclui uma entrada para o mesmo no sumário.

## <span id="page-38-3"></span><span id="page-38-0"></span>5 LISTAS DE SÍMBOLOS E ABREVIATURAS

Para a criação das listas de símbolos e abreviaturas, foi utilizado o pacote *glossaries*, responsável por indexar termos de diferentes categorias e gerar listas destes termos. Ao contrário do índice, que indexa as palavras no decorrer do texto, o pacote *glossaries* exige que os termos sejam declarados antes de serem referenciados durante o texto. Uma boa prática para organizar tais termos consiste em declará-los ao início do documento, ou em um documento separado, o qual pode ser chamado utilizando os comandos \input ou \include. Estas opções ficam a cargo do leitor. As próximas seções ensinarão os comandos básicos para indexação de símbolos e abreviaturas.

*Nota:* assim como descrito no capítulo [4,](#page-36-0) o pacote *glossaries* depende das ferramentas *MakeIndex*.

## <span id="page-38-1"></span>5.1 SINALIZANDO A CRIAÇÃO DOS ARQUIVOS DE LISTAS DE SÍMBOLOS E ABRE-**VIATURAS**

Para que a classe da FEI configure a formatação das listas de acordo com o padrão da biblioteca, é necessário passar as opções acronym, para abreviaturas e symbols, para símbolos, na declaração da classe (vide seção [2.1.1\)](#page-22-2). Caso abreviaturas e símbolos sejam indexados e as opções não sejam passadas, um erro é gerado. Caso as opções sejam passadas mas nenhum item seja adicionado às listas, serão geradas páginas em branco.

Para que o LATEX crie os arquivos auxiliares que serão lidos pelo *glossaries*, é necessário sinalizar a criação deles ao compilador. Isso é feito adicionando o comando \makeglossaries ao preâmbulo de seu texto.

## <span id="page-38-2"></span>5.2 INDEXANDO ABREVIATURAS

A indexação de abreviaturas é feita utilizando o comando \newacronym[longplural=1]{2}{3}{4}, onde:

- a) 1: o significado a abreviatura no plural, escrito por extenso (*opcional*);
- b) 2: código que será utilizado para referenciar a abreviatura no decorrer do texto;
- c) 3: a abreviatura em si;
- d) 4: o significado a abreviatura, escrito por extenso.

Exemplo: \newacronym[longplural=Associações Brasileiras de Normas Técnicas] {abnt}{ABNT}{Associação Brasileira de Normas Técnicas}

## <span id="page-39-0"></span>5.3 INDEXANDO SÍMBOLOS

A indexação de símbolos é feita utilizando o comando \newglossaryentry{1}{parent={2},type=symbols,  $name={3},sort={4},description={5},, onde:$ 

- a) 1: código que será utilizado para referenciar a abreviatura no decorrer do texto);
- b) 2: tipo do símbolo; usado para separar letras gregas e subscritos das demais (Cf. exemplo abaixo);
- c) 3: o símbolo; caso a notação matemática seja necessária, use  $\text{ensure} 2$ (Cf. exemplo abaixo);
- d) 4: uma sequência de caracteres para indicar a ordenação alfabética do símbolo na lista;
- e) 5: a descrição do símbolo, que aparecerá na lista.

```
Exemplo: \newglossaryentry{pi}{parent=greek,type=symbols,
name={\ensuremath{\pi}},sort=p,
description={número irracional que representa [...]}}
```
## <span id="page-39-1"></span>5.4 UTILIZANDO ABREVIATURAS E SÍMBOLOS INDEXADOS

O pacote *glossaries* disponibiliza os seguintes comandos para chamar os itens indexados durante o texto:

- a) \qls{<rotulo>}: imprime a entrada em letras minúsculas;
- b) \Gls{<rotulo>}: imprime a entrada em letras maiúsculas;
- c) \glspl{<rotulo>}: imprime a entrada no plural;
- d) \Glspl{<rotulo>}: imprime a entrada no plural e em letras maiúsculas.

As siglas possuem alguns comandos únicos para serem referenciadas:

- a)  $\arctan{\sec{\theta}}$  imprime a abreviatura completa  $\rightarrow$  [Fundação Educa](#page-13-2)[cional Inaciana](#page-13-2) [\(FEI\)](#page-13-2);
- b) \acrlong{<rotulo>} imprime a parte por extenso da abreviatura → [Funda](#page-13-2)[ção Educacional Inaciana;](#page-13-2)
- c)  $\arctan\left\{ \text{rotul}_\right\}$  imprime apenas a abreviatura  $\rightarrow$  [FEI.](#page-13-2)

Repare que, no caso das siglas, quando estas são usadas pela primeira vez, são impressas a definição seguida da sigla entre parênteses. Nas demais vezes, a sigla aparecerá sozinha. Já os símbolos podem ser utilizados dentro de equações, ou na definição de outros símbolos, como no seguinte exemplo (Goldberg1989),

$$
E(m(H,t+1)) \ge \frac{m(H,t)f(H)}{a_t}[1-p],
$$

<span id="page-40-2"></span>onde

$$
p = \frac{\delta(H)}{l-1}p_c + o(H)p_m.
$$

Os símbolos utilizados nas equações são cadastrados no início do arquivo, inseridos com o comando \gls{} e consequentemente, adicionados na lista de símbolos.

É importante ressaltar que o pacote *glossaries* adiciona às listas somente os termos que forem utilizados durante o texto. Para que todos os termos declarados apareçam, basta usar o comando \glsaddall no corpo do texto.

### <span id="page-40-0"></span>5.5 HIERARQUIA DE SÍMBOLOS

Atendendo à demanda de alunos que utilizam uma quantidade muito extensa de símbolos em seus trabalhos, a classe da FEI passou a suportar o uso de listas se símbolos que permitam a ordenação hierárquica dos símbolos. Esta adição foi feita através do uso do estilo alttree do pacote glossaries. Para que este estilo seja utilizado no documento, a opção sublist deve ser passada à classe.

O exemplo abaixo demonstra como criar uma categoria de símbolos e inserir um símbolo nela. Mais de uma categoria de símbolos pode ser criada. Para mais exemplos, consulte os arquivos de exemplo do repositório ou o manual do pacote glossaries.

```
\newglossaryentry{greek}{name={Letras gregas},
 description={\nopostdesc},sort=a}
\newglossaryentry{deltap}{parent=greek,type=symbols,
```

```
name={\ensuremath{\Delta P}},sort=deltap,
```
description={pressure drop, \$Pa\$}}

#### <span id="page-40-1"></span>5.6 IMPRIMINDO AS LISTAS

A lista de abreviaturas pode ser impressa através do comando \printacronyms. A lista de símbolos pode ser impressa através do comando \printsymbols. Todas as listas criadas através do pacote glossaries, inclusive as definidas pelo próprio usuário, podem ser impressas sequencialmente através do comando \printglossaries.

#### <span id="page-41-3"></span><span id="page-41-0"></span>6 COMPILANDO O PROJETO

Para utilizar todos os recursos que a fei.cls disponibiliza, é necessário compilar o projeto utilizando diferentes programas em ordem específica. Esta sessão descreve estes programas, a ordem na qual eles devem ser utilizados e algumas ferramentas inteligentes que automatizam este processo.

### <span id="page-41-1"></span>6.1 O JEITO DIFÍCIL

Para compilar o documento manualmente, é preciso executar os seguintes programas na seguinte ordem<sup>[1](#page-41-2)</sup>.

 $pdfLATEX \rightarrow Biber \rightarrow MakeGlossaries \rightarrow pdfLATEX$ <br>*d*  $\rightarrow$  MakeIndex  $\rightarrow$  pdfLAT<sub>E</sub>X

onde:

- a) gera arquivos auxiliares básicos, utilizados pelos demais programas, e uma versão inicial do PDF;
- b) gera a bibliografia lendo o arquivo bib utilizado. Necessário apenas se citações e referências forem usadas no texto;
- c) cria um ou mais arquivos de listas (de símbolos e siglas). Necessário apenas se houve indexação e utilização de símbolos e abreviaturas no texto;
- d) atualiza todas as referências através do texto, utilizando os arquivos gerados em *b*, *c* e *d* (*desnecessário se os passos b – d não foram realizados*);
- e) cria um ou mais arquivos de índice. Necessário apenas se houver indexação de palavras para serem adicionadas ao índice;
- f) gera o PDF final (*desnecessário se os passos b e não foram realizados*), incluindo o índice gerado no passo anterior.

Um exemplo de comando que executa todas essas funções é o seguinte:

```
pdflatex documento.tex
biber documento
makeglossaries documento
pdflatex documento.tex
makeindex documento.idx
pdflatex documento.tex
```
Caso o *xindy* esteja sendo usado como o motor de indexação, é necessário passar o parâmetro -shell-escape ao pdfLATEX, para que ele possa executar comandos no *shell* do Linux.

<span id="page-41-2"></span><sup>1</sup>Para uma descrição referente a todos os arquivos gerados no processo de compilação, vide apêndices

## <span id="page-42-0"></span>6.2 O JEITO FÁCIL

Existem diversas ferramentas que automatizam o processo de compilação de um documento em LATEX, abstraindo o usuário da complexidade de utilizar todos os programas menores que geram o arquivo final. Duas dessas ferramentas são o latexmk e o rubber, ambas criadas especificamente para realizar a automatização da compilação de documentos T<sub>E</sub>X. Supondo que haja um arquivo chamado documento.tex no diretório atual, os comandos seguintes geram um PDF completo.

- a) latexmk -pdf -interaction=nonstopmode documento
- b) rubber -d documento

Caso haja apenas um arquivo tex no diretório, não é necessário especificar o nome do documento, assim como nunca é necessário deixar explícito tanto ao latexmk quanto ao rubber se o documento sendo compilado possui bibliografia, índices ou listas. Os programas detectam a existência desses construtos adicionais examinando os arquivos auxiliares gerados durante o processo e executam todos os comandos apropriados na ordem certa e o número suficiente de vezes.

### <span id="page-43-0"></span>7 LEITURA COMPLEMENTAR

[Lamport \(1994\)](#page-44-2) e [Mittelbach e Goossens \(2004\)](#page-44-13) descrevem de maneira completa o LATEX: seus comandos, funcionalidades e programas adicionais que interagem com ele, como o BibT<sub>E</sub>X, *MakeIndex*, *xindy* entre outros, sendo [Lamport](#page-44-2) o criador do LATEX 2<sub>ε</sub> e [Mittelbach; Go](#page-44-13)[ossens](#page-44-13) os atuais mantenedores do LAT<sub>E</sub>X 2<sub>ε</sub> e do projeto do LAT<sub>E</sub>X 3. [Oetiker et al. \(2014\)](#page-45-6) mantém um guia atualizado de LATEX em seu site, disponível em PDF para download gratuito. O livro *open-source* de LATEX no Wikibooks <http://en.wikibooks.org/wiki/LaTeX/> tam-bém é uma ótima fonte de busca para comandos e pacotes. A [CTAN](#page-13-0) <http://ctan.org> é o repositório online para todos os pacotes utilizados pelo LATEX, assim como seus manuais.

Manuais complementares da Classe LATEX da FEI de possível interesse para usuários são os da classe memoir $^1$  $^1$  e do pacote biblatex-abnt<sup>[2](#page-43-2)</sup>.

<span id="page-43-2"></span><span id="page-43-1"></span><sup>1</sup><http://ctan.org/pkg/memoir> 2<http://ctan.org/pkg/biblatex-abnt>

## REFERÊNCIAS

<span id="page-44-6"></span><span id="page-44-1"></span>CLARKE, Arthur Charles; KUBRICK, Stanley. 2001, a Space Odyssey. [S.l.]: ROC, 1993. (ROC Book). Disponível em: [<https://books.google.com.br/books?id=atx0AAAACAAJ>](https://books.google.com.br/books?id=atx0AAAACAAJ).

<span id="page-44-12"></span>DUAN, Xujun et al. Functional organization of intrinsic connectivity networks in Chinese-chess experts. Brain research, Elsevier, v. 1558, p. 33–43, 2014.

<span id="page-44-10"></span>DUAN, Xujun et al. Large-scale brain networks in board game experts: insights from a domain-related task and task-free resting state. PloS one, Public Library of Science, v. 7, n. 3, e32532, 2012.

<span id="page-44-11"></span>DUAN, Xujun et al. Reduced caudate volume and enhanced striatal-DMN integration in chess experts. Neuroimage, Elsevier, v. 60, n. 2, p. 1280–1286, 2012.

DYSON, Freeman. Disturbing the Universe. [S.l.]: Basic Books, 1979. (Basic Books 50 years). Disponível em: [<http://books.google.com.br/books?id=RHzoMeU2bxsC>](http://books.google.com.br/books?id=RHzoMeU2bxsC).

<span id="page-44-8"></span>GALILEI, Galileo. Dialogue concerning the two chief world systems: Ptolemaic and Copernican. [S.l.]: University of California Pr, 1953.

<span id="page-44-3"></span>HAYKIN, Simon. Neural Networks: A Comprehensive Foundation. [S.l.]: Prentice Hall, 1999.

<span id="page-44-0"></span>HEATH, Thomas Little. A History of Greek Mathematics. [S.l.]: Clarendon Press, 1921. (A History of Greek Mathematics, v. 1). Disponível em: [<http://books.google.com.br/books?id=h4JsAAAAMAAJ>](http://books.google.com.br/books?id=h4JsAAAAMAAJ).

<span id="page-44-4"></span>KAHNEMAN, Daniel. Thinking, fast and slow. [S.l.]: Macmillan, 2011.

<span id="page-44-9"></span>KERNIGHAN, Brian W.; RITCHIE, Dennis M.; EJEKLINT, Per. The C programming language. [S.l.]: Prentice-Hall Englewood Cliffs, 1988. v. 2.

<span id="page-44-7"></span>KNUTH, Donald. The Art of Computer Programming: Fundamental algorithms. [S.l.]: Addison-Wesley, 1997. (Addison-Wesley series in computer science and information processing, v. 1). Disponível em: [<https://books.google.com.br/books?id=B31GAAAAYAAJ>](https://books.google.com.br/books?id=B31GAAAAYAAJ).

<span id="page-44-5"></span>KURZWEIL, Ray. How to create a mind: the secret of human thought revealed. New York, NY: Penguin Books, 2013.

<span id="page-44-2"></span>LAMPORT, Leslie. LAT<sub>EX</sub> - A Document Preparation System. [S.l.]: Adisson-Wesley, 1994.

<span id="page-44-13"></span>MITTELBACH, Frank; GOOSSENS, Michel. The Latex Companion. 2. ed. [S.l.]: Addison-Wesley, 2004.

<span id="page-45-6"></span>OETIKER, Tobias et al. The Not So Short Introduction to L<sup>AT</sup>EX 2<sub>ε</sub>. Distribuido digitalmente. [S.l.], abr. 2014. Disponível em: [<http://tobi.oetiker.ch/lshort/>](http://tobi.oetiker.ch/lshort/).

<span id="page-45-4"></span>ROCHA, Fabio et al. Brain mapping and interpretation of reading processing in children using EEG and multivariate statistical analysis, p. 251–258, 2014.

<span id="page-45-3"></span>ROCHA, Fabio et al. Brain mappings of the arithmetic processing in children and adults. Cognitive Brain Research, Elsevier, v. 22, n. 3, p. 359–372, 2005.

<span id="page-45-5"></span>ROCHA, Fabio et al. EEG acquisition and processing for cognitive brain mapping during chess problem solving. IEEE Latin America Transactions, IEEE, v. 14, n. 3, p. 1129–1134, 2016.

<span id="page-45-2"></span>SHAKESPEARE, William; RAFFEL, Burton; BLOOM, Harold. Hamlet. [S.l.]: Yale University Press, 2003. Disponível em: [<http://www.jstor.org/stable/j.ctt1njkw8>](http://www.jstor.org/stable/j.ctt1njkw8).

<span id="page-45-1"></span>STEWART, James. Calculus - 7th edition. 7. ed. Australia ; Belmont, CA: Brooks/Cole, Cengage Learning, 2012.

<span id="page-45-0"></span>TURING, Alan. Computing Machinery and Intelligence. Mind, v. 59, p. 433–460, 1950.

<span id="page-46-0"></span>APÊNDICE A – REGISTRO DE ALTERAÇÕES

<span id="page-47-0"></span>Versão 1 (2012):

- a) Versão inicial;
- b) Criação de todos os elementos pré-textuais:
	- Capa;
	- Folha de rosto;
	- Ficha catalográfica;
	- Folha de aprovação;
	- Resumo:
	- *Abstract*;
	- Dedicatória;
	- Agradecimentos;
	- Epígrafe;
	- Sumário e listas de figuras e tabelas.
- c) Formatação dos títulos de seções até o quarto nível (subsubsection);
- d) Formatação de referências e citações usando o pacote abntex;
- e) Criação de apêndices e anexos.

Versão 2 (2013 – 2015):

- a) Adição de listas de símbolos e abreviaturas usando o pacote ;
- b) Suporte a índice remissivo através do pacote ;
- c) Uso de um pacote externo de formatação de referências e citações, o ;
- d) Suporte à criação de algoritmos e lista de algoritmos usando o pacote ;
- e) Suporte à criação de teoremas, definições, corolários, provas e afins usando os pacotes e ;
- f) suporte à impressão em frente-e-verso com a opção twoside;
- g) Diversas correções baseadas em dissertações corrigidas pela biblioteca:
	- Uso de negritos na capa e folha de rosto
	- Espaçamento entre linhas mais parecido com o do Word;
	- Correção das margens superior e inferior de todas as páginas;
	- Correção de recuo das alíneas.

Versão 2 (2015 – 2016): adaptação ao novo guia de formatação de 2015, com mudanças especialmente nos títulos de seção e sumário.

Versão 3 (2016 – ):

- a) Fim do suporte ao *abntex2cite* e início de uso do pacote *biblatex-abnt* para formatação de referências, o qual possui como dependências o pacote *biblatex* e o programa *Biber*;
- b) Uso da classe memoir como base para a classe da FEI, removendo diversas dependências, como os pacotes *tocloft, fancyhdr, geometry* e *setspace*;
- c) Diversas correções baseadas em dissertações corrigidas pela biblioteca:
- Uso de negritos na capa e folha de rosto;
- Remoção do negrito na lista de abreviaturas;
- Adição de hífen na lista de algoritmos;
- Correção de recuo das alíneas.

<span id="page-49-0"></span>APÊNDICE B – *HACKS* ÚTEIS

Existem alguns casos específicos nos quais técnicas de formatação avançadas ou redefinições de comandos são requeridas. Não existe forma simples de disponibilizar os recursos listados neste apêndice aos usuários da classe, então o apêndice ensinará os usuários a realizar personalizações básicas na classe, assim como fazer formatações menos convencionais que sejam necessárias para aderir as padrões da biblioteca.

### B.1 MUDANDO OS NOMES DAS LISTAS

Frequentemente o(a) orientador(a) ou um(a) bibliotecário(a) decide contrariar todas as regras escritas no guia de formatação, assim como as normas da [ABNT,](#page-13-1) e deseja que determinadas listas possuam nomes específicos. Este apêndice ensina os usuários a modificar os nomes das listas que são geradas no preâmbulo, assim como os nomes que precedem cada item dessas listas.

Os comandos abaixo definem os nomes nas entradas das listas de ilustrações e tabelas.

```
% espaço onde a palavra "Ilustração" éescrita
\setlength{\cftfigurenumwidth}{7.2em}
% espaço onde a palavra "Tabela" éescrita
\setlength{\cfttablenumwidth}{5.7em}
% escrita que precede cada entrada na lista de ilustrações
\rm{mod} \renewcommand{\cftfigurepresnum}{Ilustra\c{c}\~ao }
% escrita que precede cada entrada na lista de tabelas
\renewcommand{\cfttablepresnum}{Tabela }
```
Por exemplo, para transformar "Ilustração 1", "Ilustração 2" etc. em "Figura 1," "Figura 2" etc. na lista de ilustrações, inclua o seguinte comando no preâmbulo de seu trabalho.

```
\renewcommand{\cftfigurepresnum}{Figura }
\setlength{\cftfigurenumwidth}{5.7em}
```
O comando abaixo define os nomes das listas de ilustrações, sumário, lista de abreviaturas e lista de símbolos para o idioma português brasileiro.

```
\addto\captionsbrazil{%
\renewcommand*{\listfigurename}{Lista de Ilustra\c{c}\~oes}%
\renewcommand*{\contentsname}{Sum\'ario}%
\renewcommand*{\acronymname}%
      {\hfill Lista de Abreviaturas \hfill \mbox{}}%
\renewcommand*{\glssymbolsgroupname}%
```
 ${\hbox{\bf{limits}} \$ 

Para redefinir qualquer um destes valores, é necessário fazê-lo dentro do comando \ addto\captionsbrazil{...}. Assim como no exemplo anterior, isso deve ser feito

<span id="page-51-0"></span>![](_page_51_Picture_0.jpeg)

Fonte: Autor.

no preâmbulo do trabalho. O exemplo abaixo renomeia a lista de ilustrações para "Lista de Figuras":

```
\addto\captionsbrazil{%
\renewcommand*{\listfigurename}{Lista de Figuras}}
```
## B.2 ALINHANDO FIGURA E LEGENDA

Uma forma de se alinhar as legendas de uma figura com sua extremidade esquerda corretamente sem utilizar recuos é através do uso do ambiente minipage, como mostrado abaixo. A figura [2](#page-51-0) mostra o resultado. Neste formato, para mudar o tamanho da figura, muda-se o tamanho da minipage.

```
\begin{figure}
      \centering
      \begin{minipage}{.5\textwidth}
            \caption{Exemplo de fonte com sua figura.}
            \rule{\textwidth}{2cm}
            \includegraphics[width=\textwidth]{...}
            \smallcaption{Fonte: Autor.}\label{fig:
              exemplo_alinhado}
      \end{minipage}
\end{figure}
```
<span id="page-52-0"></span>APÊNDICE C – ARQUIVOS CRIADOS PELO PROCESSO DE COMPILAÇÃO

<span id="page-53-0"></span>A seguir, as descrições dos arquivos auxiliares gerados durante o processo de compilação de um documento utilizando a classe fei.cls e todos os seus recursos.

- a) pdflatex documento.tex
	- alg: *log* do *MakeIndex*;
		- $-$  bcf: arquivo com as referências a serem processadas pelo BibT<sub>E</sub>X;
	- glo,acn,sym: listas de abreviaturas e símbolos.
	- idx: arquivo com os termos a serem adicionados no índice pelo *MakeIndex*;
	- loa: lista de algoritmos;
	- out: atalhos (*bookmarks*) utilizados pelo leitor de PDF.
	- toc: sumário;
- b) biber documento.aux
	- bbl: arquivo contendo as citações utilizadas no texto, prontas a serem incluídas na próxima execução do pdfLAT<sub>EX</sub>.
- c) makeindex documento.idx
	- ilg: *log* do MakeIndex.
	- ind: contém, em linguagem *tex*, a formação do índice a ser inserida na chamada a \printindex;
- d) makeglossaries documento
	- acr,sbl,gls: contém, em linguagem *tex*, a formação das listas a serem inseridas na chamada a \printglossaries;
	- glg: *log* do *glossaries*.

<span id="page-54-0"></span>APÊNDICE  $\mathbf{D}$  – REFERÊNCIA DE SÍMBOLOS TEX

## D.1 LETRAS GREGAS

![](_page_55_Picture_442.jpeg)

- $\varrho$  \varrho *σ* \sigma *ς* \varsigma *τ* \tau *υ* \upsilon *φ* \phi *ϕ* \varphi *χ* \chi *ψ* \psi *ω* \omega  $\Phi \backslash \mathrm{Phi}$ Ψ \Psi
	- Ω \Omega

## D.2 SÍMBOLOS

![](_page_55_Picture_443.jpeg)

## D.3 OPERADORES BINÁRIOS

![](_page_55_Picture_444.jpeg)

≤ \leq ≺ \prec  $\preceq$  \preceq  $\ll$  \ll ⊂ \subset ⊆ \subseteq  $\subseteq \surd$ sqsubseteq ∈ \in  $\vdash \forall$  \vdash  $\backsim$  \smile  $\succ$  \succ  $\succeq$  \succeq  $\gg$  \gg ⊃ \supset ⊇ \supseteq  $\supseteq$  \sqsupseteq ∈*/* \notin  $\dashv$  \dashv | \mid ≡ \equiv

> $\simeq$  \simeq  $\asymp \surd \asymp$

 $\rangle$  \rangle | \vert  $\parallel$  \Vert  $\lceil$  [ \ ! [  $]$   $]$   $\setminus$   $!$   $]$ 

| \lfloor  $|\text{trfloor}|$ 

- *\_* \frown ∼ \sim
- ≈ \approx ∼= \cong  $\bowtie$  *\bowtie*  $\exists$  \ni  $\models \backslash \text{models}$  $\dot{=} \dot{\delta}$ ⊥ \perp 6≡ \not\equiv

# <span id="page-56-0"></span>D.4 RELAÇÕES

∝ \propto

<span id="page-56-1"></span>D.5 DELIMITADORES

 $\geq$  \geq

( ( ) )

[ \lbrack ] \rbrack

 $\langle \ \rangle$ langle

<span id="page-56-2"></span>D.6 SETAS

 $\{\backslash\}$ brace ou  $\backslash\{$  $\{ \therefore \}$ 

∪ \cup

- $\uplus \upharpoonright$ uplus  $\Pi \setminus \mathop{\text{sqcap}}$  $\sqcup \setminus \text{sqcupp}$ */* \triangleleft *.* \triangleright  $\lambda \vee r$
- ∧ \wedge ⊕ \oplus

 $\ominus$  \ominus

 $\bigcap \bigcup \bigcup$ 

- 
- 
- 
- ∨ \vee
- 
- 
- 
- 
- 
- 
- 
- 
- 
- 
- 
- 
- 
- 
- 
- 
- 
- 
- 
- 
- 
- 

 $\triangle$  \bigtriangleup  $\nabla \text{bigtriangular}$ 

- $\odot$  \odot † \dagger
	- ‡ \ddagger

⊗ \otimes \oslash

 $II \setminus \text{amalg}$ 

∈*/* \notin

 $\neq \text{he}$ 

 $((\langle \setminus | \cdot \rangle)$ ))  $\setminus$  ! )  $\lceil \setminus \text{level}\rceil$  $\lceil \text{treei1} \rceil$ 

hh \langle\!\langle  $\parallel$  \rangle\!\rangle

55

- ← \leftarrow
- ←− \longleftarrow
- ⇐ \Leftarrow
- ⇐= \Longleftarrow
- $\rightarrow$  \rightarrow
- −→ \longrightarrow
- ⇒ \Rightarrow
- $\implies$  \Longrightarrow
- ↔ \leftrightarrow
- ←→ \longleftrightarrow
- ⇔ \Leftrightarrow
- ⇐⇒ \Longleftrightarrow
- $\mapsto$  \mapsto
- 7−→ \longmapsto
- ←*-* \hookleftarroq
- *,*→ \hookrightarrow
- ↑ \uparrow
- ⇑ \Uparrow
- ↓ \downarrow
- ⇓ \Downarrow
- $\updownarrow$  \updownarrow
- m \Updownarrow
- $\nearrow$  \nearrow
- $\searrow$  \searrow
- $\wedge$  \nwarrow
- $\sqrt{}$  \swarrow

## ÍNDICE

A ABNT, [17,](#page-18-2) [20,](#page-21-0) [32,](#page-33-5) [35](#page-36-3) *abntex2cite*, [17,](#page-18-2) [46](#page-47-0) *algorithm2e*, [46](#page-47-0) *amsthm*, [46](#page-47-0)

## B

*Biber*, [17,](#page-18-2) [46](#page-47-0) *biblatex*, [17,](#page-18-2) [46](#page-47-0) *biblatex-abnt*, [17,](#page-18-2) [46](#page-47-0) BibTEX, [52](#page-53-0)

## F

FEI, [17,](#page-18-2) [32,](#page-33-5) [35](#page-36-3) frente-e-verso, [21](#page-22-3)

G *glossaries*, [20,](#page-21-0) [37](#page-38-3)[–39,](#page-40-2) [46](#page-47-0)

## L LAT<sub>E</sub>X, [33](#page-34-3)

M *MakeIndex*, [35,](#page-36-3) [37,](#page-38-3) [46,](#page-47-0) [52](#page-53-0)

## P

Perl, [20](#page-21-0)

T *thmtools*, [46](#page-47-0)

## X

*xindy*, [21,](#page-22-3) [35,](#page-36-3) [40](#page-41-3)